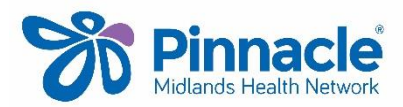

# **Service Utilisation Data/MHN Clinical Event Export**

This export includes the service utilisation data and the clinical event data

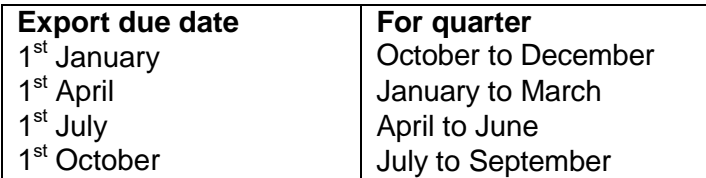

#### **These instructions are for MedTech v17.1 or above, for exporting the MHN (PHO) Clinical Event Export**

- Go to **(Utilities| LinkTech | PHO Clinical Event)**
- Ensure the date range is from Start of Last Quarter to End of Last Quarter (last 3 months)
- Enter your practice identifier if not pre populated (you can get that by checking the practice identifier under Utilities LinkTech | PHO Export)
- Tick **Generate Summary Report**  $\bullet$
- Tick **Export Service Utilisation Information**
- Tick **Include Cervical (CX) and Mammography (MAM) screening**
- Tick **Extend the date range for IMM, CX and MAM to cover audit periods**
- Tick **Export Clinical Performance Information**

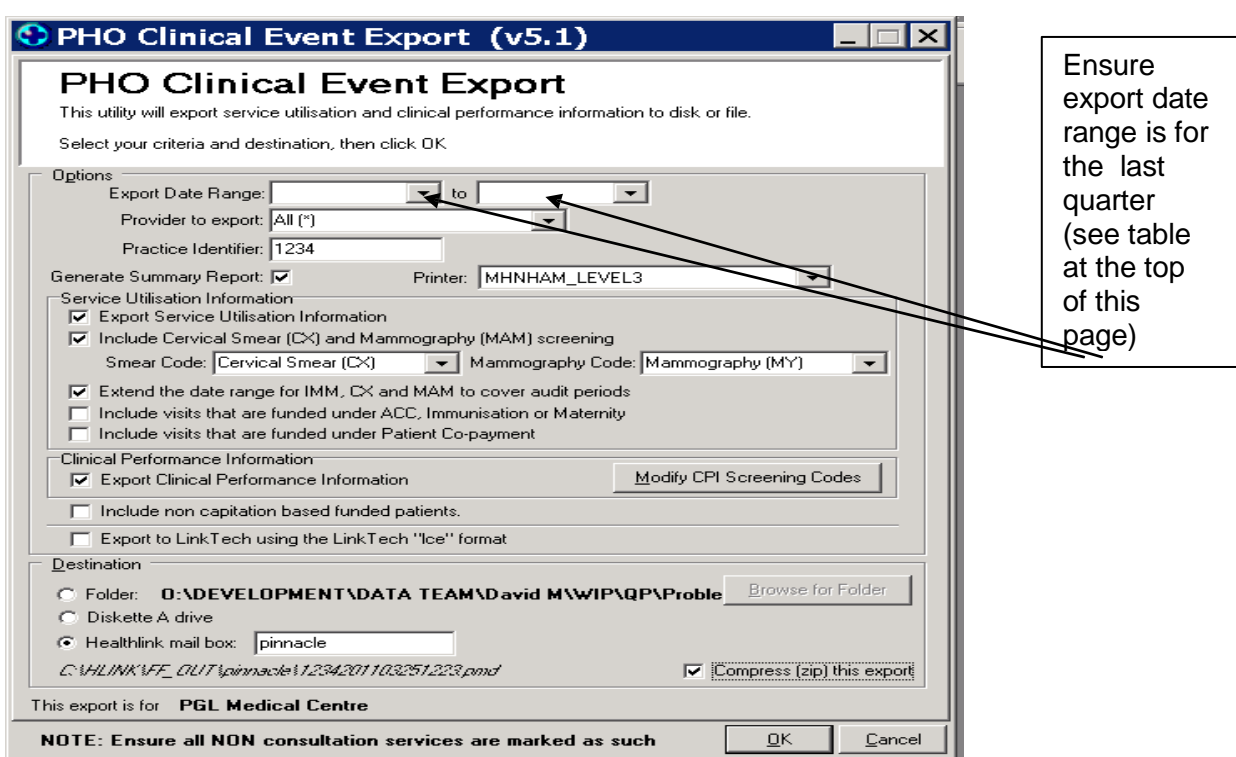

 When you tick the **Export Clinical Performance Information** box you will be prompted with the following message

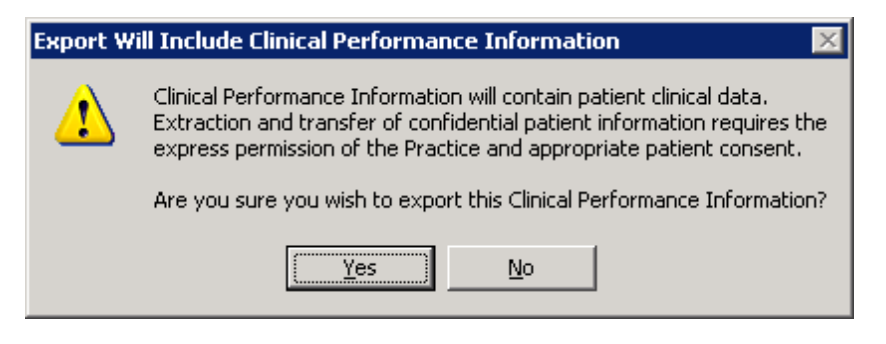

- $\bullet$ Select **YES** to export the information required to populate your Quality results.
- Select **Modify CPI Screening Codes** (You have probably already set this up. Please check  $\bullet$ in MedTech and see below)

### **CVRA screening codes**

If you have not set up your CVRA screening codes – please contact your Practice Support**. It is important that you match the codes with those you are using.**

#### **Smoking Codes**

Click on the Smoking tab at the top of the screen, the Smoking Indicator mapping screens will be displayed.

If you are using **Read Codes** to classify smokers, you do not need to do anything. The **No smoking status mapping required** defaults to being ticked. If you are using screening **codes** and these have not being mapped contact your Practice Liaison.

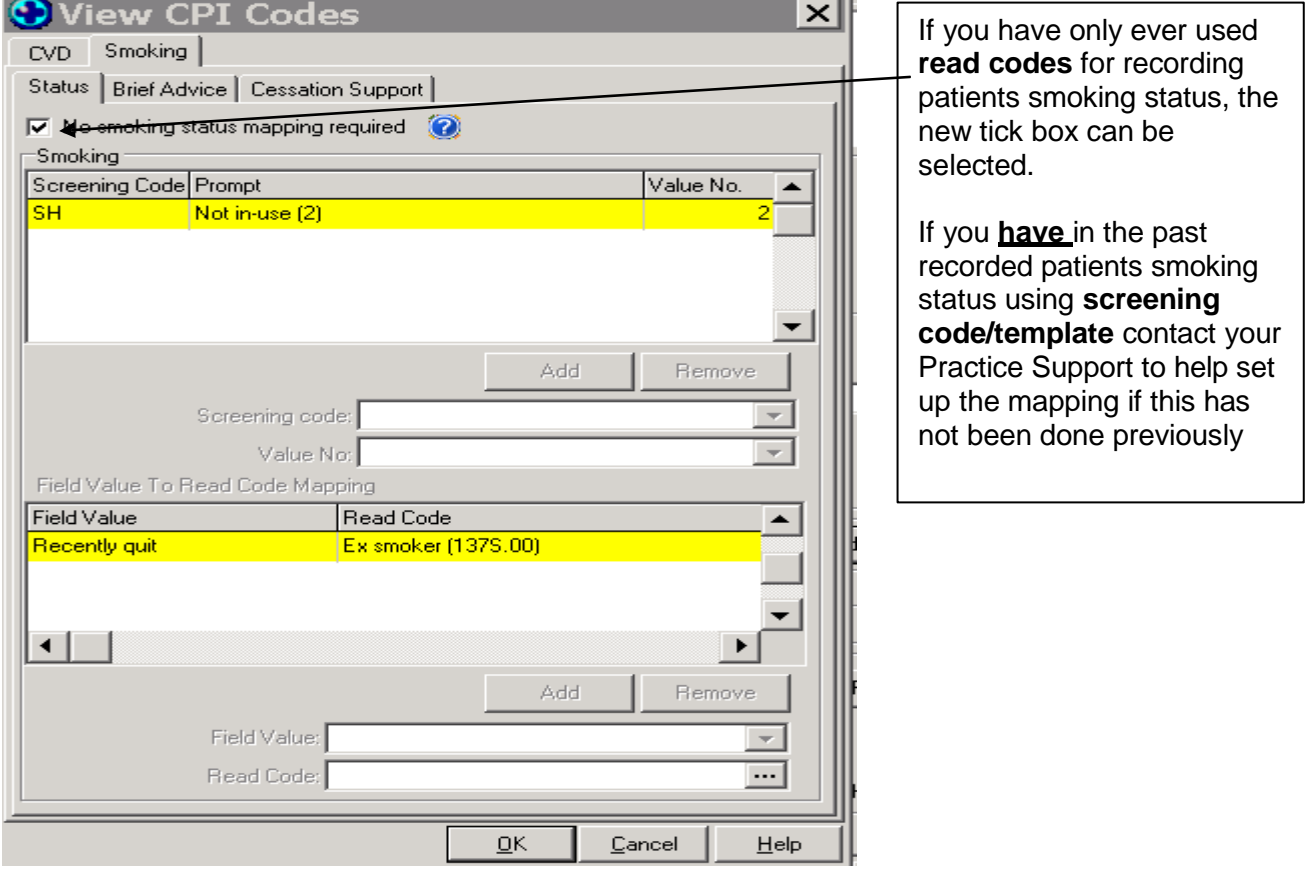

## **Submitting data to MHN**

- Select **HealthLink mailbox** and enter **pinnacle** as the HealthLink mailbox
- Tick **Compress (zip) this export**
- Click **OK** to send

If you need any assistance or further information please contact your Practice Support.

**As with all exports, please make sure they are run from the Healthlink computer.**